<span id="page-0-0"></span>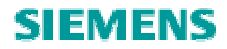

# 温度 **PID** 控制功能块 **FB58** 使用入门

Temperature PID control block FB58 Getting Started

**Getting-started 2009** 年 9 月

摘要 本文介绍了用于温度控制的 PID 功能块 FB58 的基本使用,包括程序调用、参数含义 等,并就常用的控制带、脉冲输出功能进行的详细描述。在此基础上介绍了控制器整定的基 本过程以及具体的参数含义。

关键词 温度控制, FB58, PID, 参数整定, 控制带

**Key Words** Temperature Control, FB58, PID, Parameters Adjustment, Control Zone

目 录

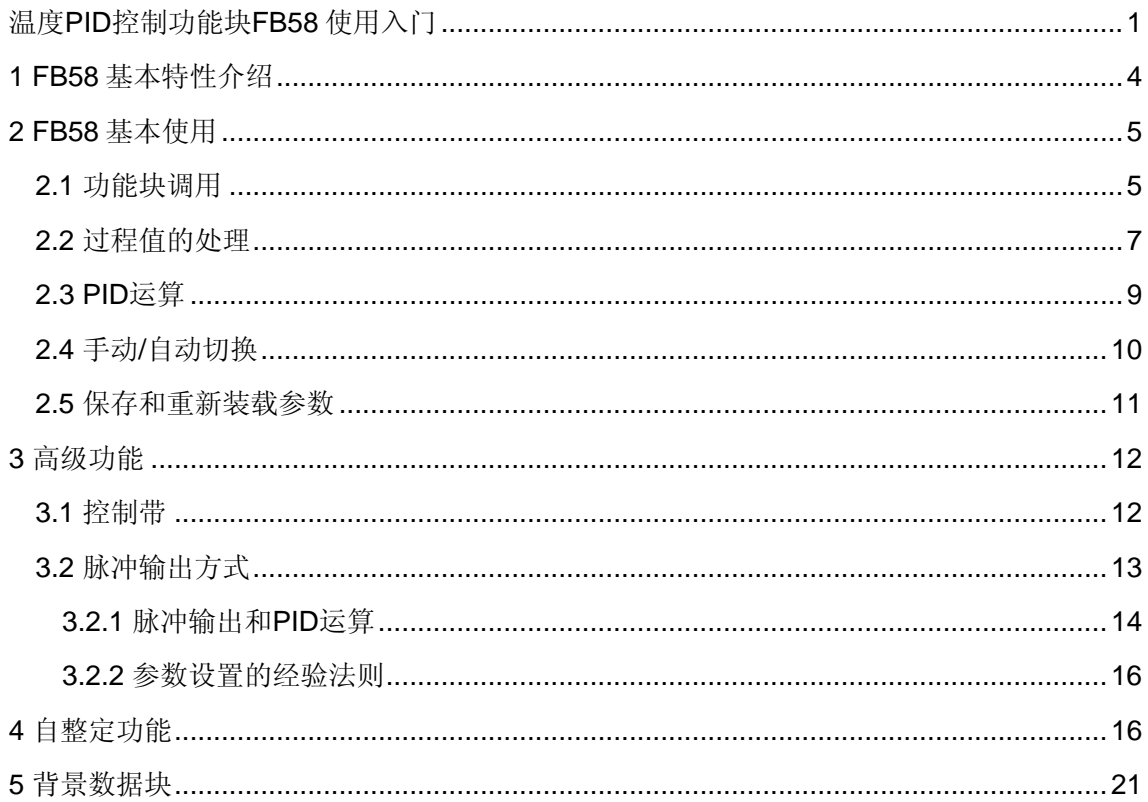

### <span id="page-3-0"></span>**1 FB58** 基本特性介绍

在标准库(Libraries/Standard Library/PID Control Blocks)中的 PID 控制块中提供了两 个用于温度控制的功能块 FB58 和 FB59。其中,FB58 用于具有连续或脉冲输入信号的执行 器的温度控制器,而 FB59 用于类似于定位电机的执行器的步进温度控制器。除了基本的功 能之外,FB58 还提供 PID 的参数自整定功能。

PID 功能块是纯软件控制器,相关运算数据存放在相应的背景数据块中,对于不同的回 路,应该使用不同的背景数据块,否则会导致 PID 运算混乱的错误。

FB58 可以用在仅加热的温度控制回路(例如控制蒸汽的供给量来控制温度), 也可以 用在仅冷却的温度控制回路(例如控制冷却风扇的频率、或者冷媒的供给量来控制温度)。 如果用于冷却,则回路工作在反作用状态,则需要给比例增益参数 GAIN 分配一个负数,其 他保持不变。

和常规 PID 功能块(例如 FB/SFB41)对比, FB58 具有如下特性: 提供控制带(Control Zone)功能; 控制输出提供脉冲方式; 过程值转换增加对温度信号转换(PV\_PER\*0.1/0.01)方式的支持; 参数保存和重新装载; 控制器参数自整定功能; 设定值变化时的比例作用弱化功能。

#### <span id="page-4-0"></span>**2 FB58** 基本使用

### 2.1 功能块调用

在 STEP 7 中, 提供了关于 FB58 和 FB59 的一个示例项目, 其路径如下图所示:

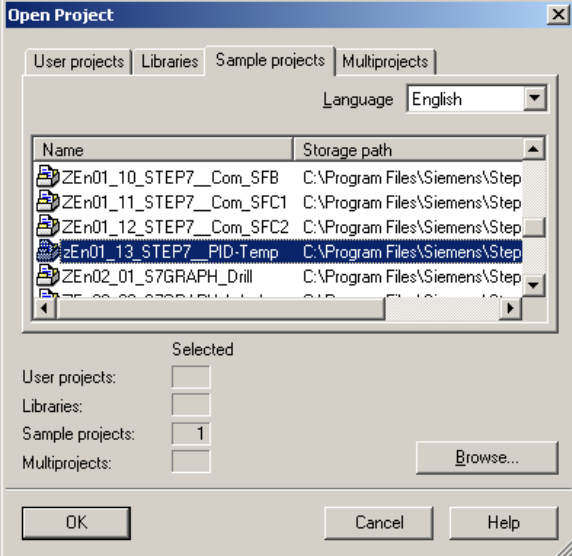

图 1 FB58/59 示例项目

该示例项目包含有如下几个示例程序:

(1)连续控制器 Continuous controller

输出类型是连续数值的一类控制器,其中的 FB100 和 DB100 是一个模拟的控制对象;

(2)脉冲控制 Pulse control OB35, OB1

输出类型是单个脉冲信号的一类控制,在 OB35 和 OB1 中同时调用,其中的 FB102 和 DB102 是一个模拟的接收脉冲信号的控制对象;

(3)脉冲控制 Pulse control OB35, OB32

输出类型是单个脉冲信号的一类控制,在 OB35 和 OB32 中同时调用,其中的 FB102 和 DB102 是一个模拟的接收脉冲信号的控制对象。和上一个项目不同,这个项目要求运行的 CPU 能够支持 OB32 定时中断,例如 S7-400 CPU;

(4)脉冲控制器 Pulse controller

输出类型是单个脉冲信号的一类控制,只在 OB35 中调用,其中的 FB102 和 DB102 是 一个模拟的接收脉冲信号的控制对象。和前面两个项目不同,这个项目只在 OB35 中调用一 次 FB58 即可;

(5)步进控制器 Step controller

输出类型是两个脉冲信号的一类控制,只在 OB35 中调用,其中的 FB101 和 DB101 是 一个模拟的控制对象,例如步进电动阀门。这是一个 FB59 的应用示例。

通过示例项目可以测试 FB58 的各项功能。在具体的编程过程中,可以从示例项目中将 相关功能块、组织块、背景数据块拷贝过来,也可以直接编程调用。

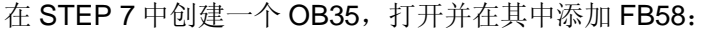

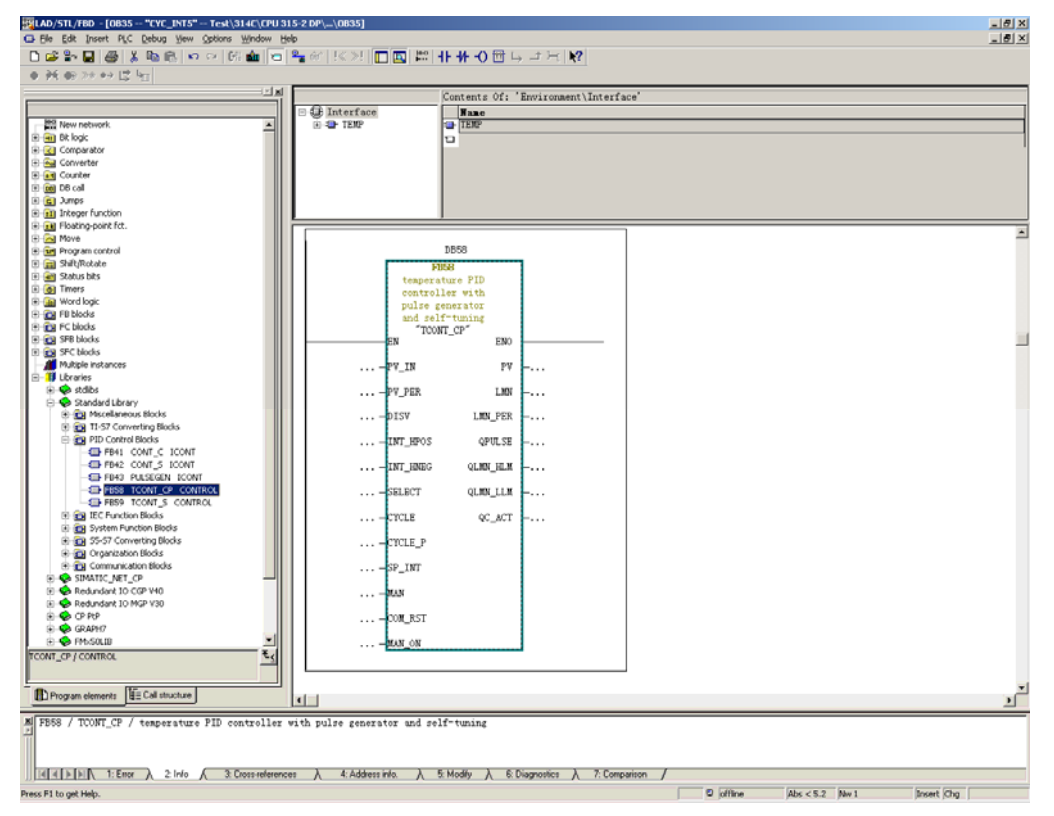

图 2 调用 FB58

如上图所示, 在左侧的总览列表中, 依次进入"Libraries"→ "Standard Library"→ "PID Control Blocks", 在其中拖拽 FB58 到右侧编程窗口中。填写一个背景数据块(例如 DB58), 由于是新建的一个 DB 块, 软件会弹出如下窗口:

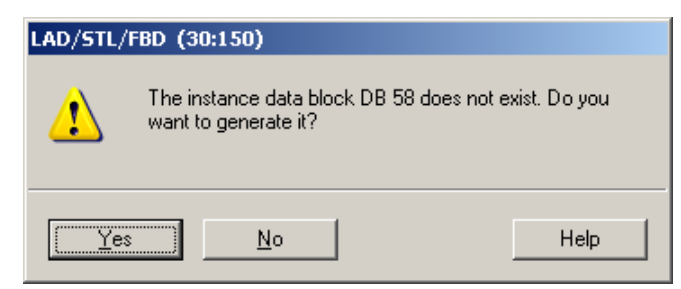

图 3 生成背景数据块

点击"Yes"即可生成一个用于 FB58 的背景数据块。

在块("Blocks")中找到刚生成的 DB 块, 双击打开:

<span id="page-6-0"></span>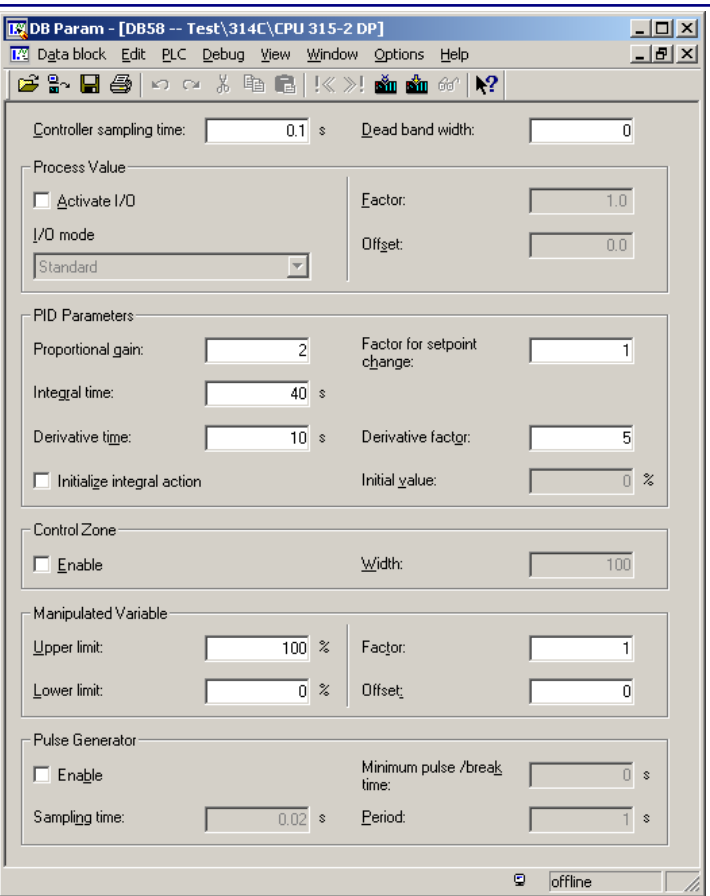

图 4 背景数据块

在背景数据块中可以直接修改相关的控制参数,然后点击工具栏上的按钮 数。如果需要查看更加具体的参数信息,可以切换到数据视图:

| $\Box$ ol $\times$<br><b>DB</b> Param - [DB58 -- Test\314C\CPU 315-2 DP] |                |               |                              |                                                             |             |  |                        |                   |  |  |
|--------------------------------------------------------------------------|----------------|---------------|------------------------------|-------------------------------------------------------------|-------------|--|------------------------|-------------------|--|--|
| <b>174</b> Data block Edit PLC Debug                                     | <u>_ 리 지</u>   |               |                              |                                                             |             |  |                        |                   |  |  |
| 目<br>¥.<br>မြိးခါးမ်ိဳး∣ြင                                               |                |               |                              | Ctrl+4<br>· Data View                                       |             |  |                        |                   |  |  |
|                                                                          | <b>Address</b> | Declaration   | Nam                          | <b>Declaration View</b><br>Parameter Assignment View Ctrl+6 |             |  | $Ctrl + 5$             | Actual value      |  |  |
| I <sub>16</sub>                                                          | 34.0           | in_out        | SP                           |                                                             |             |  |                        | $0.000000e + 000$ |  |  |
| 17                                                                       |                | $38.0$ in out | Message Window<br><b>MAN</b> |                                                             |             |  |                        | $0.000000e + 000$ |  |  |
| 18                                                                       |                | $42.0$ in out | COM                          | ✔ Toolbar                                                   |             |  |                        | <b>FALSE</b>      |  |  |
| $ 19\rangle$                                                             | 42.1           | in_out        | MAN                          | $\vee$ Status Bar                                           |             |  |                        | <b>TRUE</b>       |  |  |
| 20                                                                       | $44.0$ stat    |               | <b>DEA</b>                   | Update                                                      |             |  | F5                     | $0.000000e + 000$ |  |  |
| 21                                                                       | $48.0$ stat    |               | I ITTAL                      |                                                             | <b>NEAL</b> |  | <u>u. uuuuuue+uuu </u> | $0.000000e + 000$ |  |  |
| $\overline{22}$                                                          | $52.0$ stat    |               | LMN HLM                      |                                                             | <b>REAL</b> |  | 1.000000e+002          | 1.000000e+002     |  |  |

图 5 切换到数据视图

在数据视图中,可以点击工具栏上的 <sup>60</sup> 来进行在线监控。

2.2 过程值的处理

在 FB58 中, 对模拟量的处理遵照如下流程图:

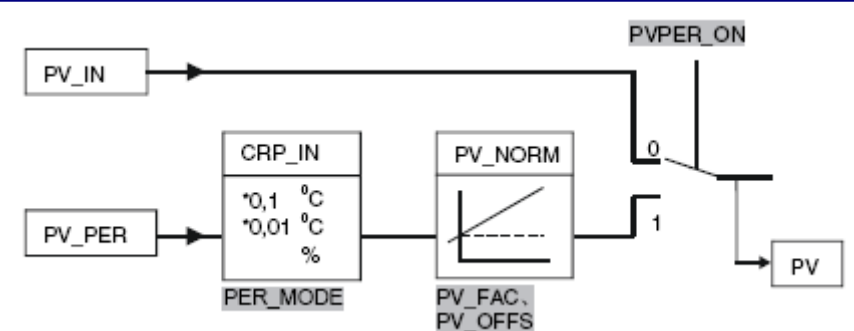

图 6 过程值处理流程

如图中所示,FB58 提供有两个过程值的输入通道:PV\_IN 和 PV\_PER,这两个通道用 PVPER\_ON 来选择:

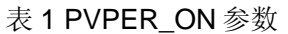

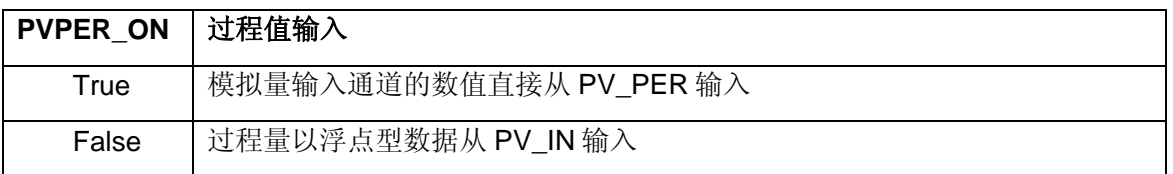

注: PVPER ON 的默认值为 False。

对于 PV\_PER 的输入,根据温度测量方式的不同,从模拟量输入通道过来的数据格式也 有所不同,因此,FB58 提供过程值格式转换的环节 CRP\_IN, 其中涉及到参数 PER\_MODE:

表 2 PER\_MODE 参数

| PER_MODE   转换方式 |                    | 模拟量输入类型      | 单位                      |
|-----------------|--------------------|--------------|-------------------------|
|                 | PV PER*0.1         | 热电偶、热电阻: 标准型 | $\mathrm{C}/\mathrm{F}$ |
|                 | <b>PV PER*0.01</b> | 热电阻:气候型      | $\mathrm{C}/\mathrm{F}$ |
|                 | PV PER*100/27648   | 电压/电流        | 百分数%                    |

注: PER\_MODE 的默认值为 0。

从图 1 中的处理流程中可以看到经过 CRP\_IN 之后,还有一个规格化(Normalize)的 环节 PV\_NORM。该环节可以对过程值进行修正,对于温度值,可以规格化为百分比值,同 样地,百分比的值也可以规格化为温度值。

其转换公式是:

### PV\_NORM 的输出 = CPR\_IN 的输出\*PV\_FAC+PV\_OFFS

例如,通过温度变送器将一个-200℃~1000℃范围里的温度值以 4~20mA 的信号送至模 拟量输入通道 PIW256 中。在 FB58 中设置

 $PV$  PER  $=$  PIW256

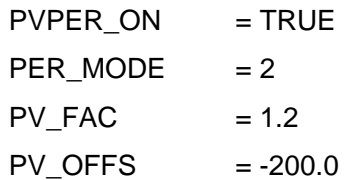

<span id="page-8-0"></span>通过如上的参数设置,则在"PV"参数中得到一个温度值。同样地,此时的设定值 SP\_INT 可以直接设置为温度值。

设定值 SP\_INT 的取值由过程值的处理过程所决定,如果过程值经过处理得到一个百分 比的值,那么 SP\_INT 就是一个量程的百分比;如果处理得到一个实际温度值,那么设定值 SP\_INT 也必须是一个温度值。SP\_INT 必须要有和过程值一样的基本单位。

2.3 PID 运算

PID 运算是 FB58 的运算核心,主要通过对偏差信号(设定值 SP\_INT-过程值 PV)进行 比例、积分、微分运算来得到对阀门、变频器等执行机构的控制信号。具体流图如下图所 示:

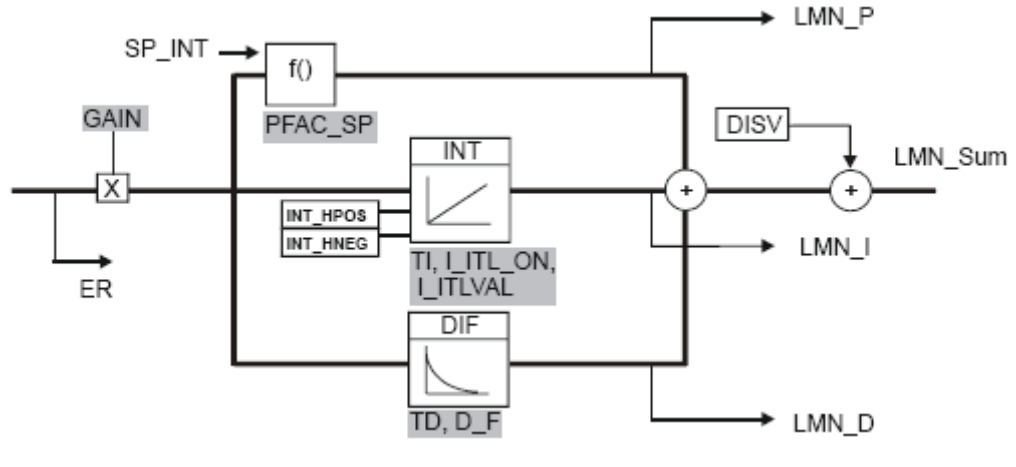

图 7 PID 运算流程

从上述流程图中有如下几点信息:

- 比例、积分和微分都是对比例和增益参数的乘积之积的运算,其在时间域上的表达式 为:

$$
LMN\_Sum(t) = GAIN \times ER \times (1 + \frac{1}{TI} \times t + D\_F \times e^{\frac{-t}{TD/D\_F}})
$$

- 特殊地, 在积分时间 TI 和微分时间 TD 为 0 的时候, 积分作用和微分作用被取消激 活,此时为纯比例控制;

- 对于反作用方式,需要将增益 GAIN 设置为负数;

<span id="page-9-0"></span>- PFAC SP 为比例弱化功能。在设定值 SP\_INT 发生阶跃变化时, 设置比例因子 PFAC SP, 从而达到减弱因为设定值修改而导致的不稳定,该比例因子 PFAC SP 的取值 范围是 0.0~1.0;

- 对于积分作用, 在 I ITL ON 为 1 的时候, 积分结果就是 I ITLVAL:

- 积分功能中的 INT\_HPOS 和 INT\_HNEG 参数为正向积分功能保持和反向积分功能保 持, 如果此时偏差 ER 和增益 GAIN 的乘积为正, 且 INT\_HPOS 为 True, 那么此次运算周 期中积分的增加量为 0, 即积分项 LMN I 的输出不会改变。INT HNEG 的作用与此类似。

- 微分功能中的 D\_F 参数是微分因子, 在微分运算中和周期时间 CYCLE 作用类似。

#### 2.4 手动/自动切换

FB58 的手动/自动切换是通过参数 MAN\_ON 来完成的,在 MAN\_ON 为 True 的时候, PID 处在手动工作状态,此时,手动值通过参数 MAN 给出。

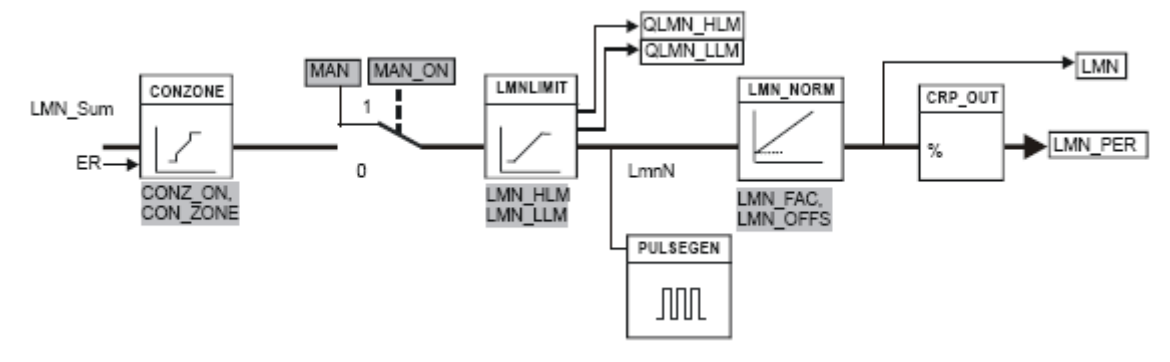

图 8 控制输出

默认情况下, LMN\_HLM 和 LMN\_LLM 分别是 100.0 和 0.0, 从上图中可以看出, 手动 值的有效数值范围也应该是 0.0~100.0。

在参数 MAN\_ON 为 False 的情况下, PID 投入运行, 控制回路处于自动工作状态。

为了降低手动/自动切换过程中扰动,算法通过如下措施来实现无扰切换:

- 在自动的状态下,比例和积分的运算结果之和会写入到单元 MAN 中,这样在由自动切 换到手动的过程中不会引起控制输出波动;

- 在手动的状态下,积分项的输出等于 MAN 的值减去比例项的值(偏差 ER\*增益 Gain),而在自动状态中,积分项是一个累计的结果,这样在切换到自动状态时积分项不会 有太大的突变。

从上面的分析可以知道,FB58 已经集成了相应的无扰切换的功能,不需要编写额外的 程序来实现。

### <span id="page-10-0"></span>2.5 保存和重新装载参数

保存和重新装载控制器参数是 FB58 中的新功能,主要用来实现在多套参数之间的切 换。

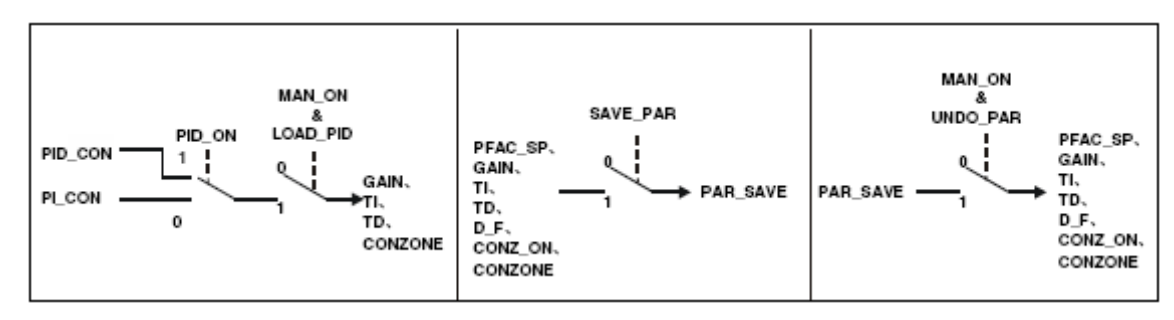

图 9 控制参数保存和重新装载

从上图中可以看出,控制参数的处理有三种方式:

(1) 从 PID\_CON/PI\_CON 中装载

要实现此装载,必须满足如下几种条件:

手动控制状态(MAN\_ON=True);

PID\_CON.GAIN 或者 PI\_CON.GAIN 不为 0;

LOAD PID  $\not\,\mathrm{J}$  1

如果参数 PID\_ON 为 1, 则从 PID\_CON 中装载如下参数:

GAIN、TI、TD,并计算 CONZONE=250.0/GAIN

如果参数 PID\_ON 为 0, 则从 PI\_CON 中装载如下参数:

GAIN、TI、TD,并计算 CONZONE=250.0/GAIN。特殊地,此时会关闭控制带功能,

即设置 CON\_ZONE 参数为 0,并让微分参数 TD 设置为 0.0。

装载完成之后,参数 LOAD PID 会自动复位。

值得注意的是,如果 PID\_CON 中保存的增益参数 PID\_CON.GAIN 为 0, 则自动会修改 PID ON 为 0, 并转而从 PI\_CON 中获取参数。

注:PID\_CON/PI\_CON 中的参数来自于自整定过程。

(2)保存参数

保存参数可以在任何工作状态下进行,只需设置参数 SAVE\_PAR 为 1 即可。可以将如 下参数保存找 PAR\_SAVE 结构体中:

PFAC\_SP、GAIN、TI、TD、D\_F、CONZ\_ON、CON\_ZONE

在保存结束之后,参数位 SAVE\_PAR 会自动复位。

(3)重新装载参数

<span id="page-11-0"></span>重新装载是"保存参数"的逆过程,但其执行是需要条件的: 手动控制状态(MAN ON=True); PAR\_SAVE.GAIN 不为 0; 参数 UNDO\_PAR 为 1。 在重新装载完成之后,参数 UNDO\_PAR 会自动复位。

### **3** 高级功能

3.1 控制带

温度控制回路是一个有明显滞后特性的对象,这给实际的调节过程带来了很多的问题, 最显著的困难就是在过程值偏离设定值较大时,调节过程过于缓慢,而在接近设定值时容易 出现较大的超调。

从上述的两个问题出发,PID 应该满足这样的功能:

- 在偏差超过一定的范围时, PID 输出最大或者最小的调节量, 让温度值快速回到一个小 的范围中,以缩短回路的调节时间;

- 在设定值附近时,越靠近调节量变化越小,以防止超调。

为此, FB58 提供了一个"控制带(Control Zone)"功能, 其工作原理是这样的:

- 当过程值 PV 大于设定值 SP\_INT, 且偏差的绝对值超过 CON\_ZONE, 则以输出下限 LMN\_LLM 作为输出值;

- 当过程值 PV 小于设定值 SP\_INT, 且偏差的绝对值超过 CON\_ZONE, 则以输出上限 LMN HLM 作为输出值;

- 如果偏差的绝对值小于 CON ZONE, 则以实际 PID 的计算结果作为输出值。

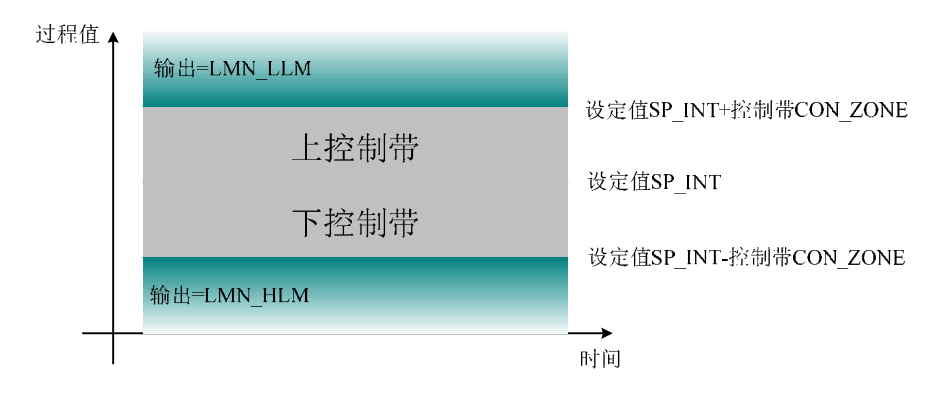

图 10 控制带(正作用情况下,即 GAIN>0.0)

<span id="page-12-0"></span>默认参数中 LMN\_LLM 是 0.0, LMN\_HLM 是 100.0, 控制带使能位 CONZ\_ON 是 False,控制带范围是 100.0。

如上图所示的控制带解决了在偏差较大时 PID 调节过于缓慢的问题,但在控制带范围中 要避免因大滞后导致的超调,需要弱化 PID 的输出,要实现这个功能,可以通过降低比例参 数和增加微分作用。在同样的偏差情况下,比例增益越小,PID 输出变化越缓慢。微分作用 简单来看就是通过偏差的变化量来调节,在接近设定值的过程中,温度变化速度在逐步变 慢,此时的微分作用可以起到弱化控制输出的功能,进而达到减少超调的目的。因此,推荐 控制带在有微分作用的前提下使用。参数装载的过程也体现了这一点:

- 如果是装载 PI\_CON 下的参数,因为没有微分功能,所以会设置 CONZ\_ON 为 False。

在使用过程中,控制带参数 CON ZONE 应该始终设置为一个大于等于 0.0 的值,否则 会导致 PID 运算结果永远不会被执行的故障现象。

3.2 脉冲输出方式

和 FB41 不同, FB58 中集成有脉宽调制输出的功能, 通过将 PID 的运算结果换算成对 应的脉冲占空比来达到加热/冷却的控制。

在 FB58 的脉冲输出环节中涉及到的关键参数有:

PULSE ON: 脉冲输出使能;

PER TM: 输出脉冲的周期时间;

CYCLE\_P:脉冲输出的刷新时间,推荐 PER\_TM/CYCLE\_P>50,即将周期时间分为时 间长度为 CYCLE\_P 的"片", 在每个 CYCLE\_P 时间间隔里, 脉冲输出单元运算一次以判 断下一个 CYCLE P 中应该输出高电平还是低电平, PER TM 和 CYCLE P 的比值越大, 说 明输出脉冲的精度就也高;

P\_B\_TM: 最小脉冲/最小断开时间。例如当 PID 的计算输出接近于 100.0 时, 那么输出 的脉冲中低电平时间接近于 0, 针对执行机构而言, 其需要在极短的时间里关断, 然后再打 开,这会严重缩短设备的工作寿命,为此,通过设置最小脉冲断开/脉冲时间就可以避免此问 题。当需要输出的高电平时间小于 P\_B\_TM 时,则不会输出这个高电平;当需要输出的高电 平时间大于周期时间 PER\_TM-P\_B\_TM 时,则整个周期都输出高电平。P\_B\_TM 设置的过 长,可以降低对执行机构的冲击,但会影响输出脉冲和整个回路的控制精度;设置的过短, 则对执行机构不利。

<span id="page-13-0"></span>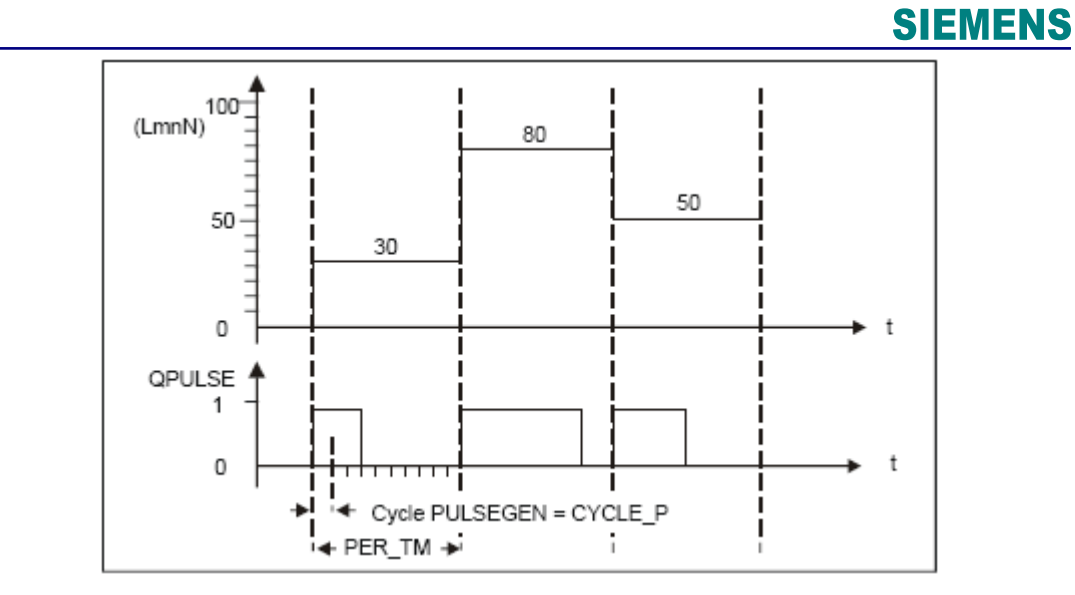

#### 图 11 脉冲输出

如上图所示, LmnN 为 PID 的运算结果, 通过和脉冲周期时间 PER TM 相乘得到高电 平的输出时间:

脉宽=LmnN\*PER\_TM/100

脉冲输出单元每次执行都累加一个 CYCLE P, 通过判断累加值和脉宽, 或者和周期与 脉宽差值的比较来改变输出点的状态。

3.2.1 脉冲输出和 PID 运算

在 FB58 中,脉冲输出和 PID 计算是两个相对独立的过程,各自有自己的计算周期。对 于 PID 计算来说, CYCLE 参数可以看成是 PID 计算的循环周期时间, 例如 PID 在 OB35 每 次执行过程中都会被调用,而硬件组态过程中 OB35 的周期时间被设置成了 500ms, 则 CYCLE 应该填写为 0.5。对于脉冲输出来说,其循环周期时间是 CYCLE\_P。这两个时间参 数可以一样,也可以不一样。PID 的计算周期主要由被测量的变化规律决定的,而脉冲输出 的 CYCLE P 参数由要求的脉冲输出精度决定。

为了协调 PID 和脉冲输出之间的矛盾, FB58 提供了"SELECT"参数, 其具体使用如 下所示:

#### 表 3 SELECT 的参数配置

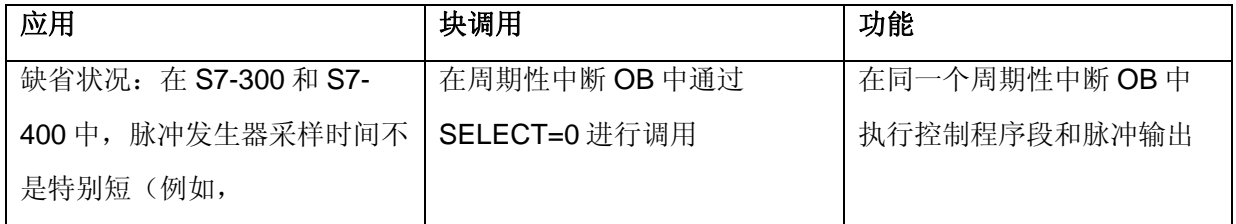

**IA&DT Service & Support** 

*Page 14-25*

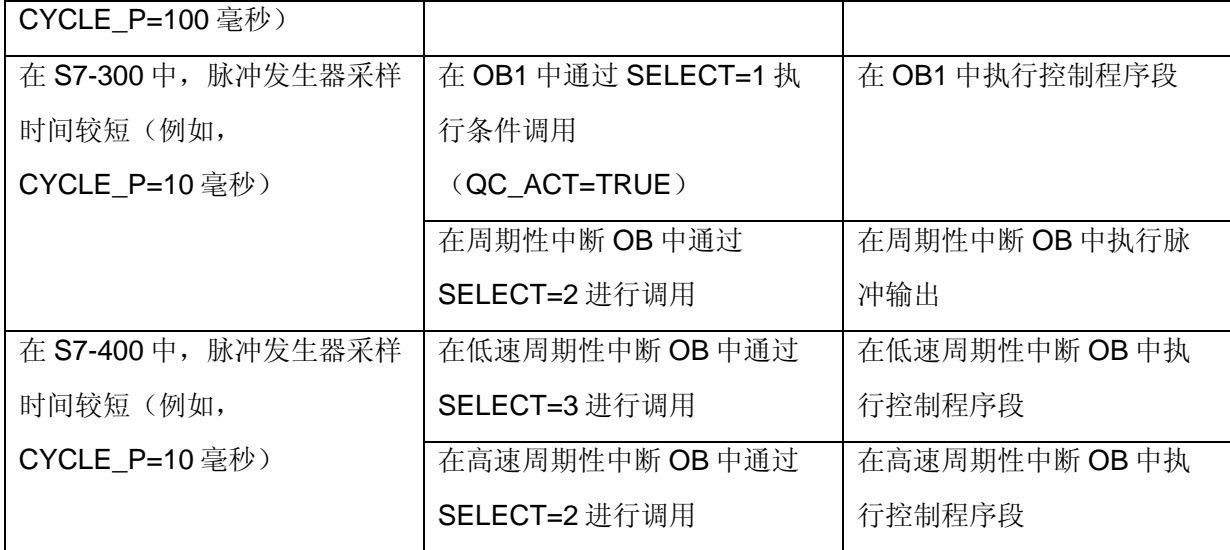

根据上表描述,FB58 的调用可以有如下三种情况:

(1) SELECT=0, FB58 只在周期中断 OB (例如 OB35) 中调用

此时的参数配置应该将 CYCLE P 和周期中断 OB 的中断时间保持一致。因为 PID 计算 的执行条件是 CYCLE P 的累计值和 CYCLE 参数一致,而脉冲输出周期 PER\_TM 则应该 CYCLE\_P 的整数倍, 和 CYCLE 无关。

例如, 在 OB35 中调用 FB58, OB35 的周期时间为 50ms, FB58 中的 CYCLE P 是 0.05s, CYCLE 是 1.0s, PER\_TM 是 3.0s。

观察参数之间的关系, CYCLE 是 CYCLE P 的 20 倍, 即 OB35 每 20 个周期执行一次 FB58 里的 PID 计算,而输出的脉冲周期是 3 秒钟。

(2)FB58 分别在 OB1 和周期中断 OB(例如 OB35)中调用

在两个 OB 块中调用的 FB58 使用同样的背景数据块和参数,只是 SELECT 参数有所不 同, 在 OB1 中调用, SELECT 设置为 1; 在周期中断 OB 中调用, SELECT 设置为 2。为了 缩短 OB1 执行时间, 可以通过 FB58 背景数据块中的"QC\_ACT"来选择是否执行 FB58, 当 QC\_ACT 为 TRUE 时, 执行, 否则跳过。

在这种方式下,处理原理同(1)一致,不同的是 PID 运算总是在 OB1 中执行罢了。 OB1 的执行周期对 PID 运算、脉冲输出均没有影响。

(3)FB58 在两个不同周期时间的周期中断 OB(例如 OB32 和 OB35)中调用 FB58 分别在两个周期中断 OB 中调用,其中周期时间长的 OB 中调用的 FB58 的

SELECT 参数设置为 3, 时间短的设置为 2。

<span id="page-15-0"></span>同前面两种情况不一样, SELECT 选择为 3 时, PID 的运算只和调用周期有关。例如 OB32 定义的周期时间是 1000ms,OB35 的周期时间是 100ms,CYCLE\_P 是 0.02s, PER\_TM 是 1.0s。这样在 OB32 中定义 SELECT 参数为 3, 则每 1 秒钟就执行一次 PID 运 算,并不是由 CYCLE 和 CYCLE P 的关系来决定。

### 3.2.2 参数设置的经验法则

前面的描述说明了 CYCLE/CYCLE\_P/PER\_TM 之间的关系, 对于具体的参数设置, 可 以有如下几条法则:

- (1)CYCLE 时间不能超过积分时间 TI 的 10%;
- (2)为了保证控制精度,脉冲周期时间 PER\_TM 应该至少是 CYCLE\_P 的 50 倍;
- (3)脉冲周期时间 CYCLE 不能超过积分时间 TI 的 5%。

### **4** 自整定功能

FB58 的背景数据块中集成了控制器参数整定的功能,打开 DB 块,点击工具栏的  $\frac{a}{n}$  按 钮,使 DB 块在线:

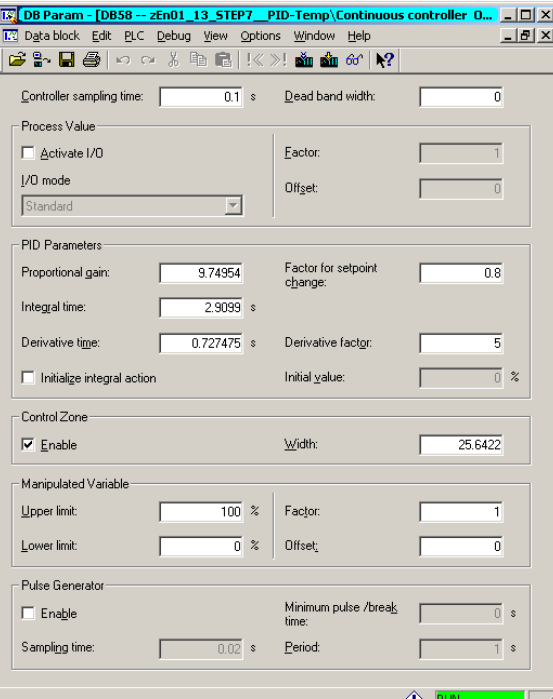

图 12 背景数据块的参数分配视图的在线

背景数据块在线之后,可以看到,相关的参数均能读取。点击菜单项"Options"下的 "Controller Tuning...",即可开始整定:

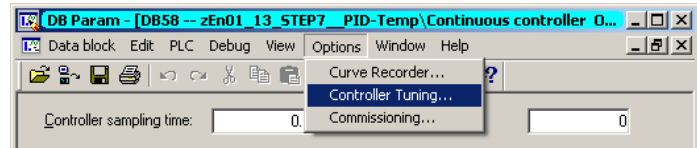

图 13 选择控制器整定菜单

控制器整定的向导一共有5步,第一步是简单的功能介绍:

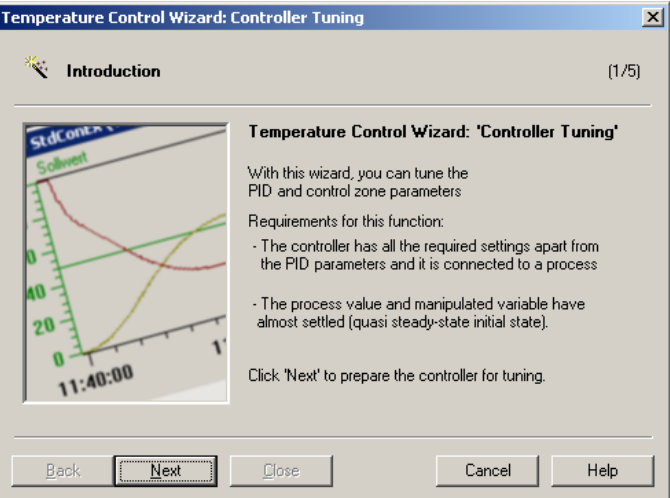

### 图 14 功能介绍

点击"Next",进入下一步:

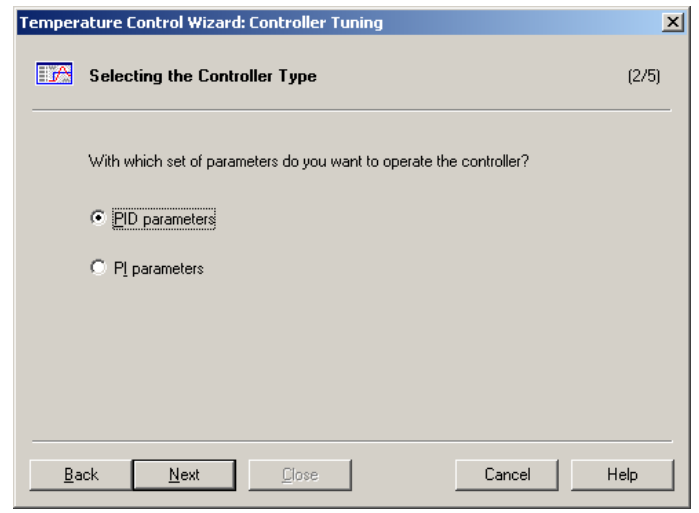

### 图 15 控制器类型选择

在该窗口中选择是 PID 控制还是 PI 控制,该选项对应"PID\_ON"参数,如果选择 "PID parameters", 则在点击"Next"之后, PID\_ON 会置位。

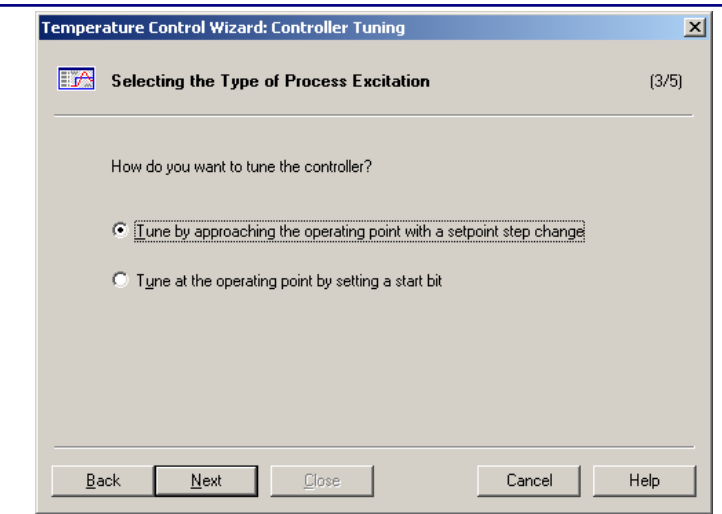

### 图 16 整定激励方法选择

FB58 提供两种整定激励,一种是修改设定值,接近工作点(Tune by approaching the operating point with a setpoint step change), 另一种是没有设定值阶跃变化, 只在工作点 整定 (Tune at the operting point by setting a start bit) 。

选择第一种,然后点击"Next":

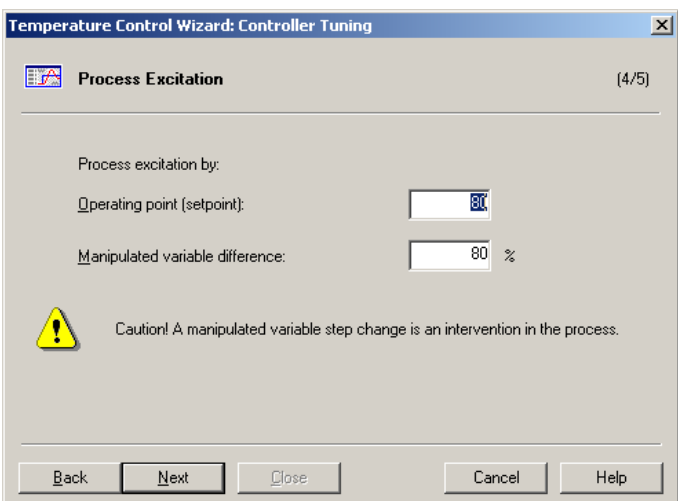

图 17 修改设定值下的激励参数

选择修改设定值的激励方式,则需要在上图所示的窗口中填写新的设定值和手动值偏 差,其中的手动值偏差对应的就是参数 TUN\_DLMN。默认情况下,设定值是当前 DB 块中 的实际设定值,所以要触发整定,必须修改这个设定值!

这种修改设定值的激励方式的工作原理如下图所示:

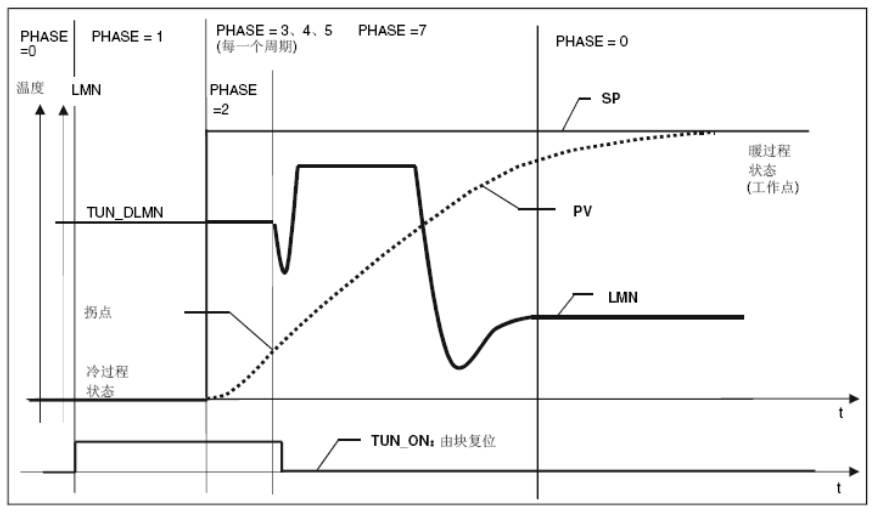

图 18 修改设定值的激励方式

寻找拐点是整定过程中的关键,如果设定值的阶跃变化过小,则可能在过程值(图中虚 线)变化过程中不会出现拐点;相反地,如果设定值的阶跃变化过大,则可能会造成大的超 调,对系统不利。

如果选择没有设定值阶跃变化的整定方式,则激励参数是这样的:

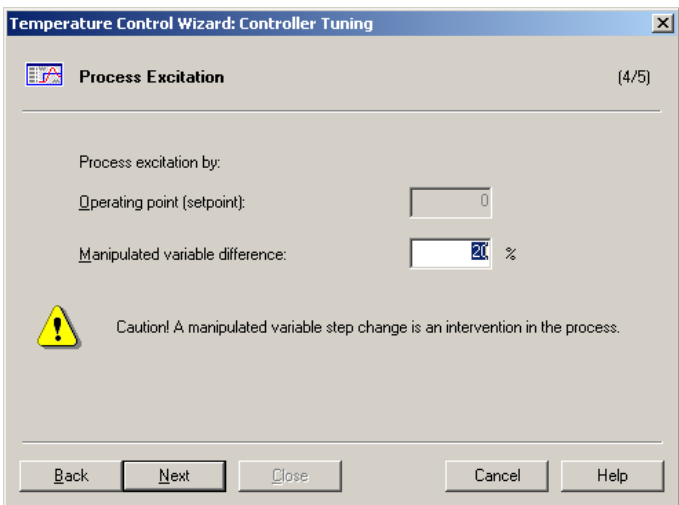

图 19 无设定值阶跃变化下的激励参数

对比两种窗口,可以发现在无设定值阶跃变化的方式下,设定值是不可设的,而且手动 值偏差也是默认为 20%。这种方式下的整定按照如下图所示的流程:

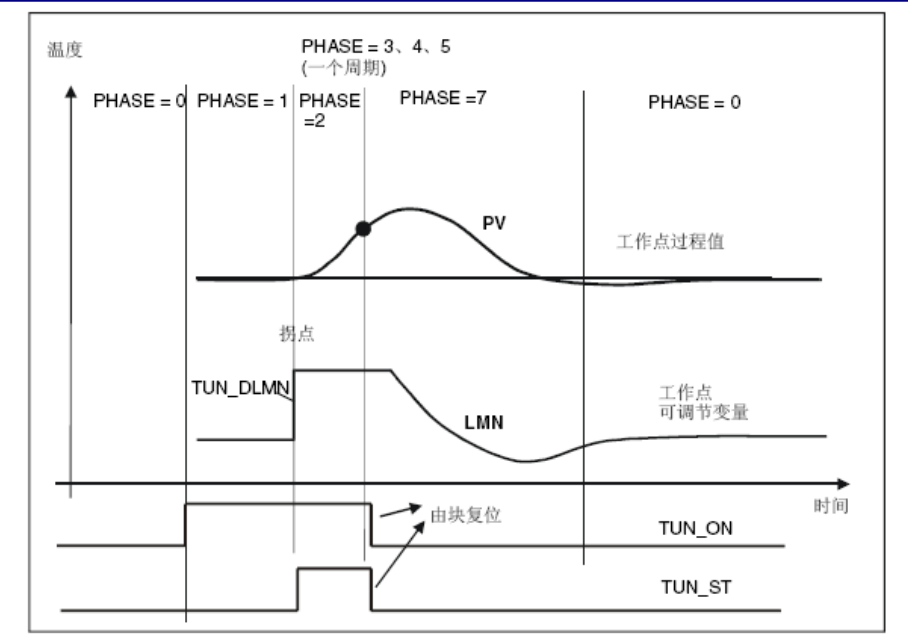

图 20 无设定值阶跃变化的激励方式

从上图中可以清楚地看到,整个整定过程中,设定值并没有发生改变,只是输出值 LMN 有一个变化量 TUN\_DLMN, 在这个变化量的促使下, 过程中出现波动, 等检测到拐点之 后,变化量消失,系统重新恢复到设定值上来。

不论哪一种激励方式, 在完成配置后点击"Next", 都是开始控制器整定:

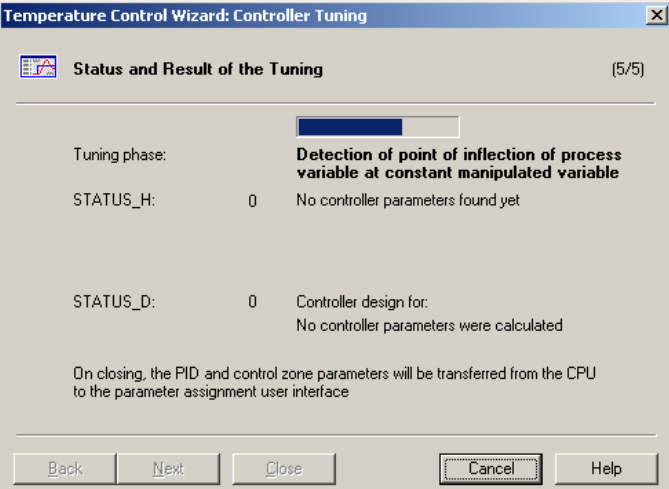

图 21 控制器整定过程

整定过程分为 7 个阶段, 从参数 PHASE 的值中可以读出, 不同阶段的工作内容有所不

同:

表 4 整定阶段

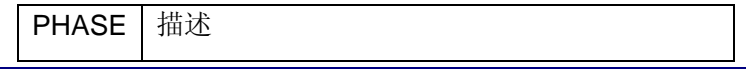

**IA&DT Service & Support** 

*Page 20-25*

<span id="page-20-0"></span>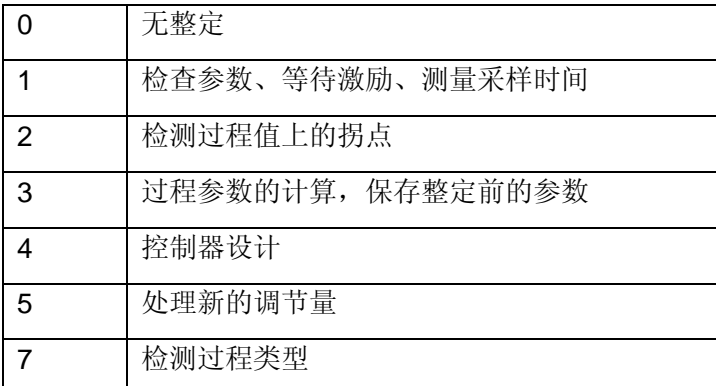

注意,整定过程没有阶段 6。

整定过程中的状态在变量 STATUS H 中显示, 具体错误代码对应的含义如下表所示:

表 5 整定状态代码

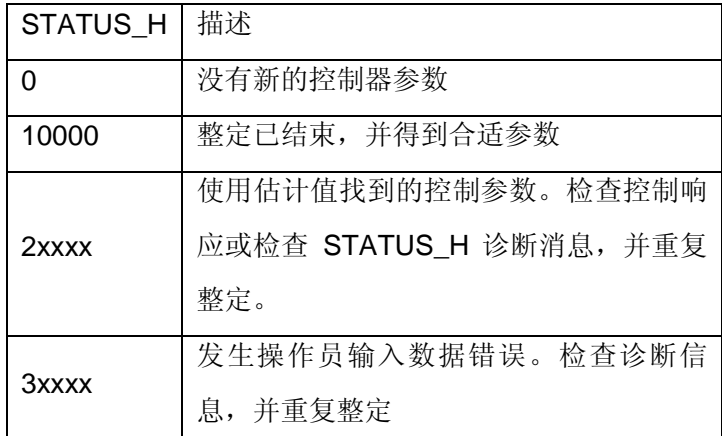

具体的错误信息可以杳看相关手册。

除了 STATUS H 之外, 从参数 STATUS D 中可以显示出整定到的系统类型, 具体的参 数数值和系统类型的对应关系,请参看具体手册描述。

如果整定顺利完成, 即 STATUS\_H 为 10000, 优化得到的 PID 参数会自动写入到相应 单元中,原有的参数会自动保存到 PAR\_SAVE 的结构体中。在图 10 中如果选择为"PID parameters",那整定得到的参数同时还会保存到 PID CON 结构体中,同样地,选择为 "PI parameters", 则会保存在 PI\_CON 中。

### **5** 背景数据块

如下是 FB58 常用参数表:

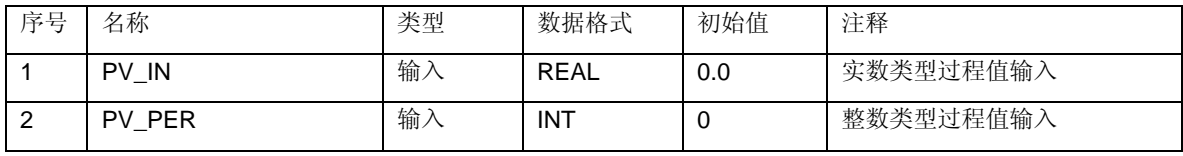

**IA&DT Service & Support** 

*Page 21-25*

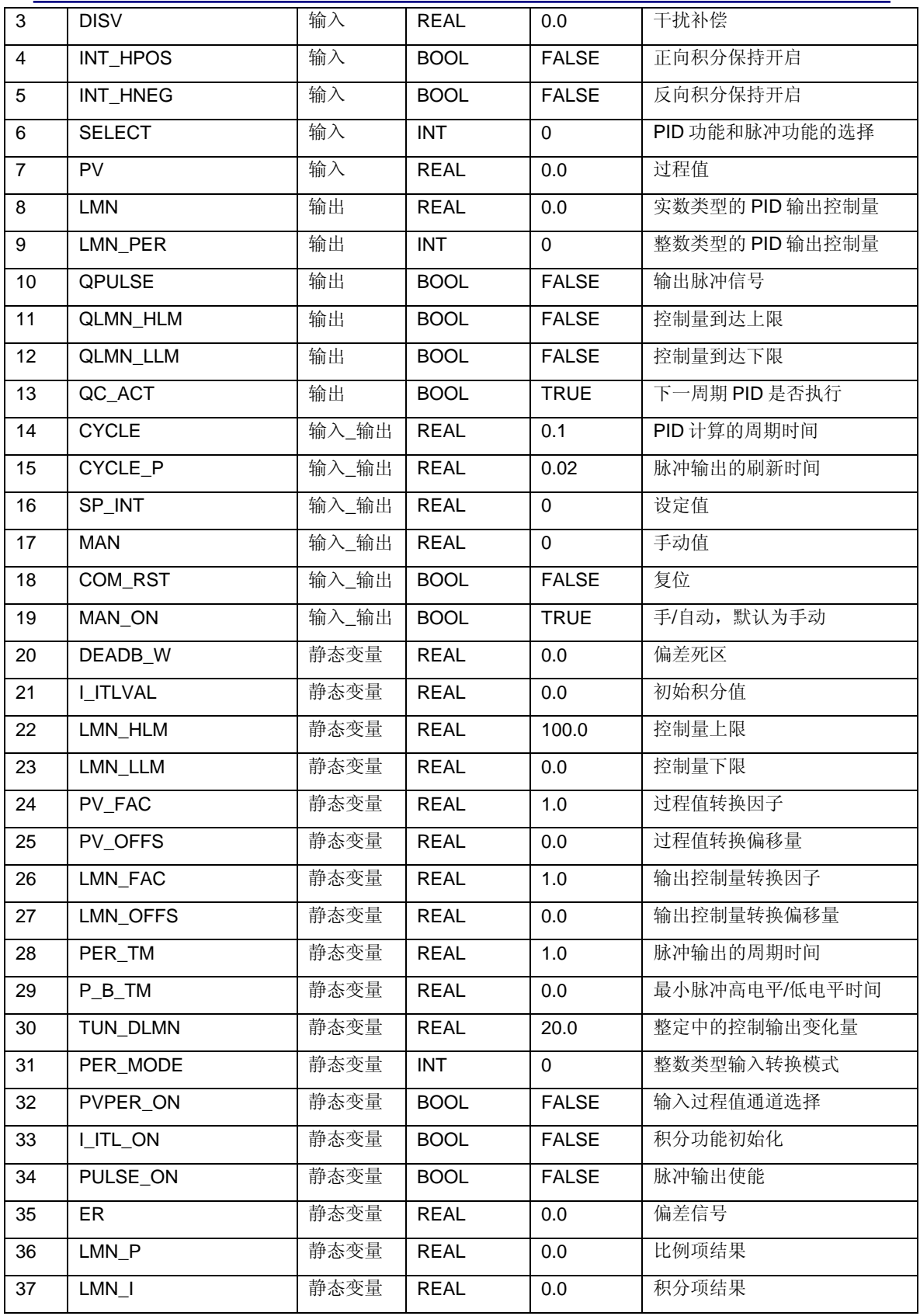

**IA&DT Service & Support** 

*Page 22-25*

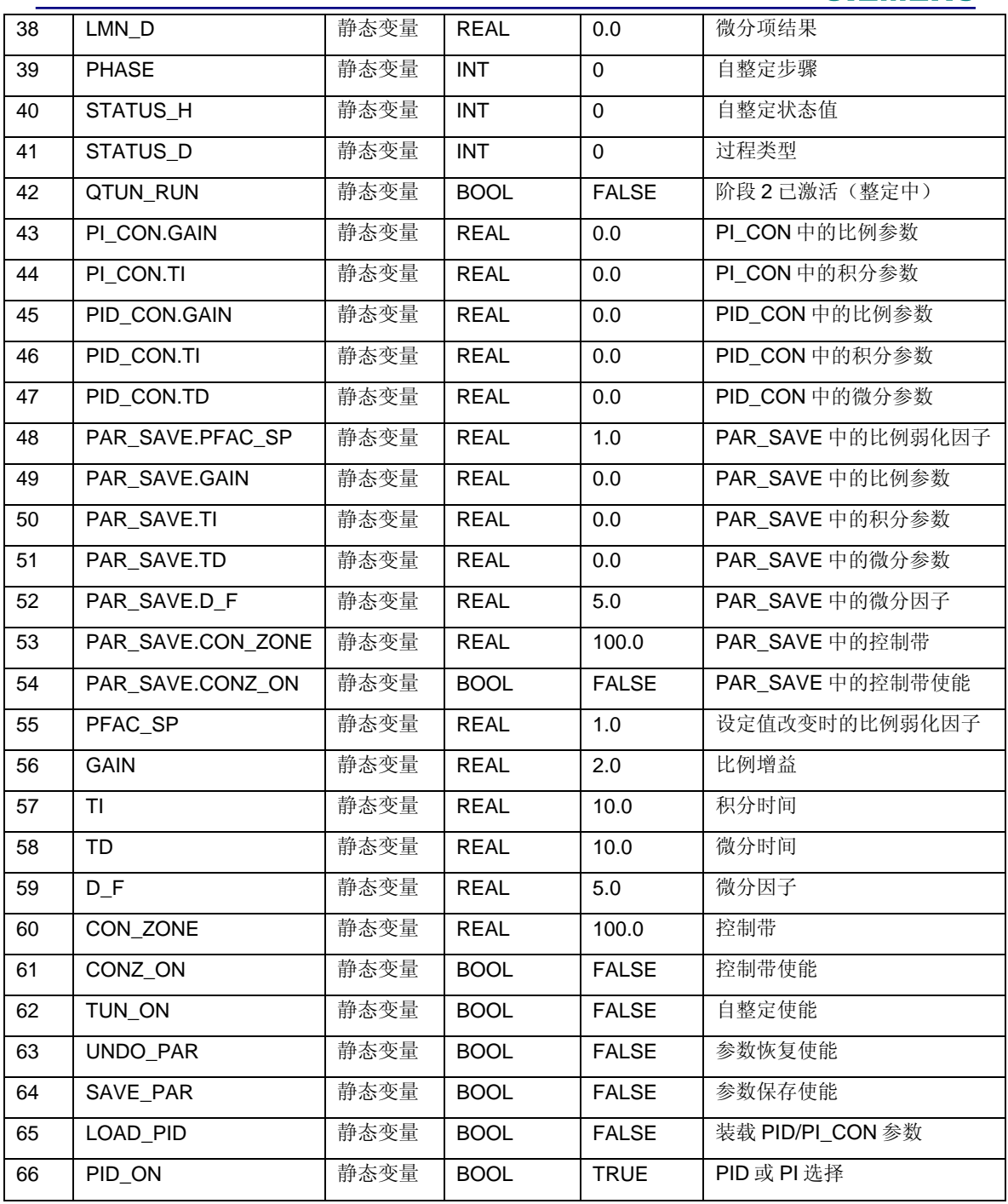

### 附录-推荐网址

### 自动化系统

西门子(中国)有限公司 工业自动化与驱动技术集团 客户服务与支持中心 网站首页: [www.4008104288.com.cn](http://www.4008104288.com.cn/) 自动化系统 下载中心: <http://www.ad.siemens.com.cn/download/DocList.aspx?TypeId=0&CatFirst=1> 自动化系统 全球技术资源: <http://support.automation.siemens.com/CN/view/zh/10805045/130000> **"**找答案**"**自动化系统版区: <http://www.ad.siemens.com.cn/service/answer/category.asp?cid=1027>

### 通信**/**网络

西门子(中国)有限公司

工业自动化与驱动技术集团 客户服务与支持中心

网站首页:[www.4008104288.com.cn](http://www.4008104288.com.cn/)

通信/网络 下载中心:

http://www.ad.siemens.com.cn/download/DocList.aspx?TypeId=0&CatFirst=12

通信/网络 全球技术资源:

<http://support.automation.siemens.com/CN/view/zh/10805868/130000>

**"**找答案**"**Net版区:[http://www.ad.siemens.com.cn/service/answer/category.asp?cid=1031](http://www.ad.siemens.com.cn/service/answer/category.asp?cid=1031%20) 

### 注意事项

应用示例与所示电路、设备及任何可能结果没有必然联系,并不完全相关。应用示例不表示 客户的具体解决方案。它们仅对典型应用提供支持。用户负责确保所述产品的正确使用。这 些应用示例不能免除用户在确保安全、专业使用、安装、操作和维护设备方面的责任。当使 用这些应用示例时,应意识到西门子不对在所述责任条款范围之外的任何损坏/索赔承担责 任。我们保留随时修改这些应用示例的权利,恕不另行通知。如果这些应用示例与其它西门 子出版物(例如,目录)给出的建议不同,则以其它文档的内容为准。

### 声明

我们已核对过本手册的内容与所描述的硬件和软件相符。由于差错难以完全避免,我们不能 保证完全一致。我们会经常对手册中的数据进行检查,并在后续的版本中进行必要的更正。 欢迎您提出宝贵意见。

### 版权© 西门子(中国)有限公司 2001-2008 版权保留

复制、传播或者使用该文件或文件内容必须经过权利人书面明确同意。侵权者将承担权利人 的全部损失。权利人保留一切权利,包括复制、发行,以及改编、汇编的权利。

### 西门子(中国)有限公司